# SISTEMA PARA OBTENER EL PERMISO DE TRANSITO DEL SENDERO POR EL QUE SE ACCEDE A LA CUMBRE DEL TEIDE "SENDERO TELESFORO BRAVO"

CENTRAL DE RESERVAS ONLINE DEL ORGANISMO AUTÓNOMO PARQUES NACIONALES

[www.reservasparquesnacionales.es](http://www.reservasparquesnacionales.es/)

ÁREA DE USO PÚBLICO PARQUE NACIONAL DEL TEIDE VISECONSEJERÍA DE ORDENACIÓN TERRITORIAL GOBIERNO DE CANARIAS

AGOSTO 2010

En esta presentación explicaremos con ayuda de imágenes y paso a paso el proceso de obtención del permiso de acceso al sendero Telesforo Bravo.

Lo primero que tenemos que hacer es escribir el nombre de la página en nuestro navegador de Internet. La URL es: [www.reservasparquesnacionales.es](http://www.reservasparquesnacionales.es/)

Se nos abrirá una página de menú en la que tendremos que picar, con el botón izquierdo del ratón, sobre el hipervínculo "TEIDE"

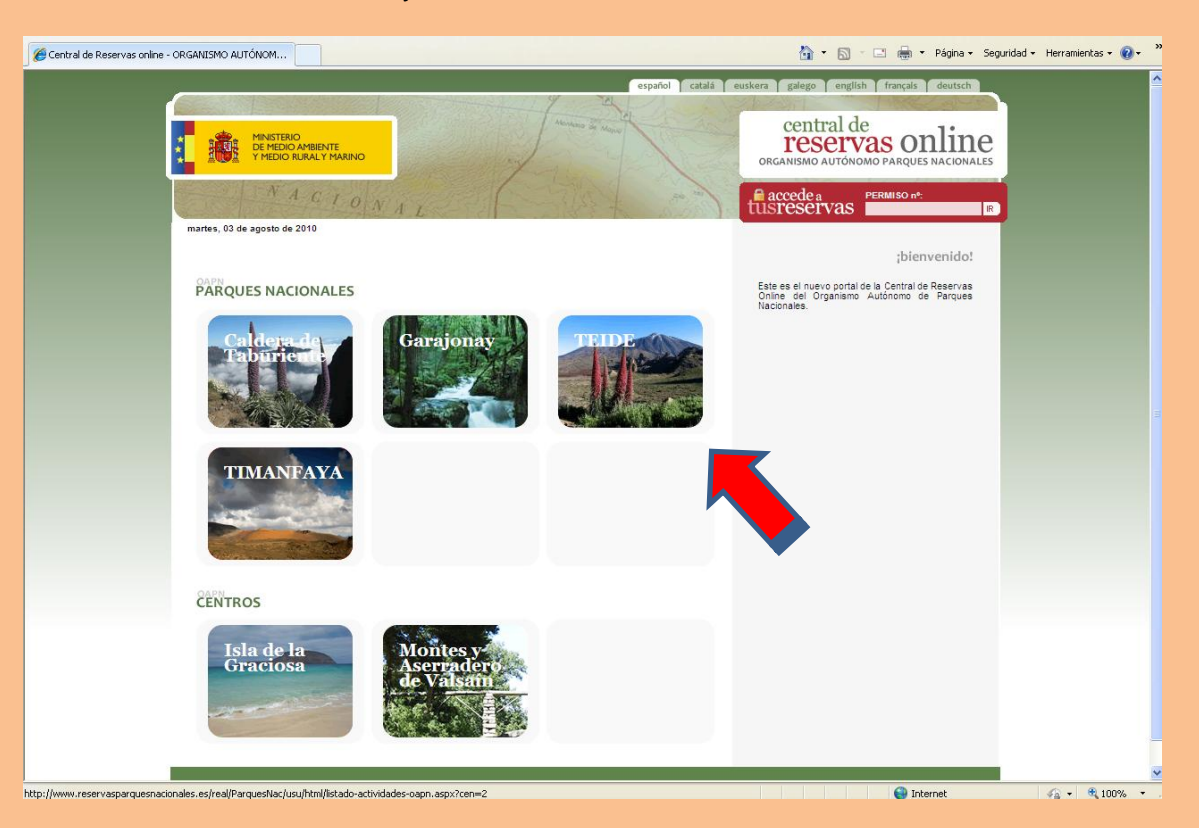

## Después deberá picarse sobre la frase "PERMISO ACCESO AL PICO DEL TEIDE"

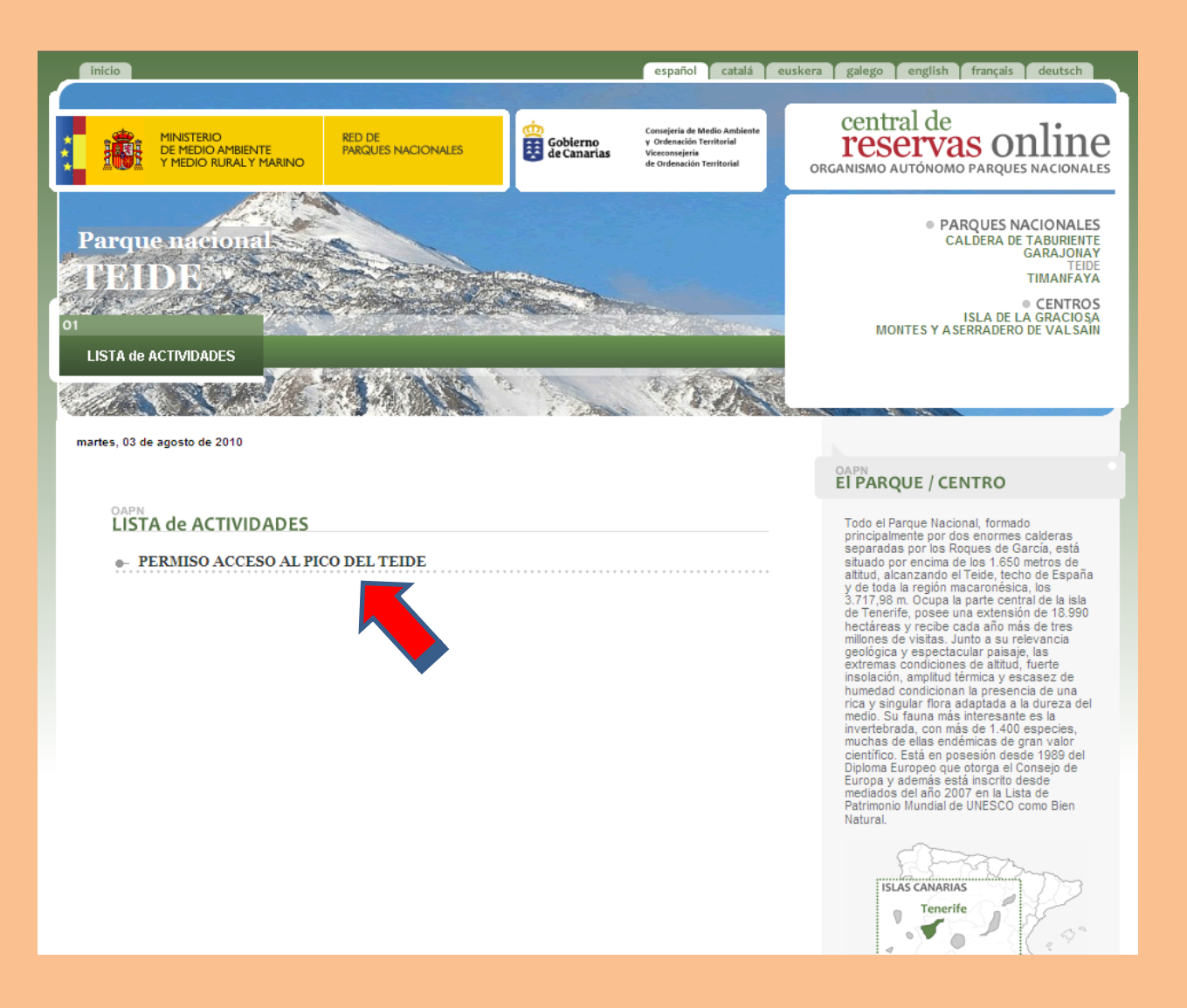

Tras la lectura del texto introductorio debemos picar sobre la solapa "RESERVAS" para seguir con el proceso de solicitud.

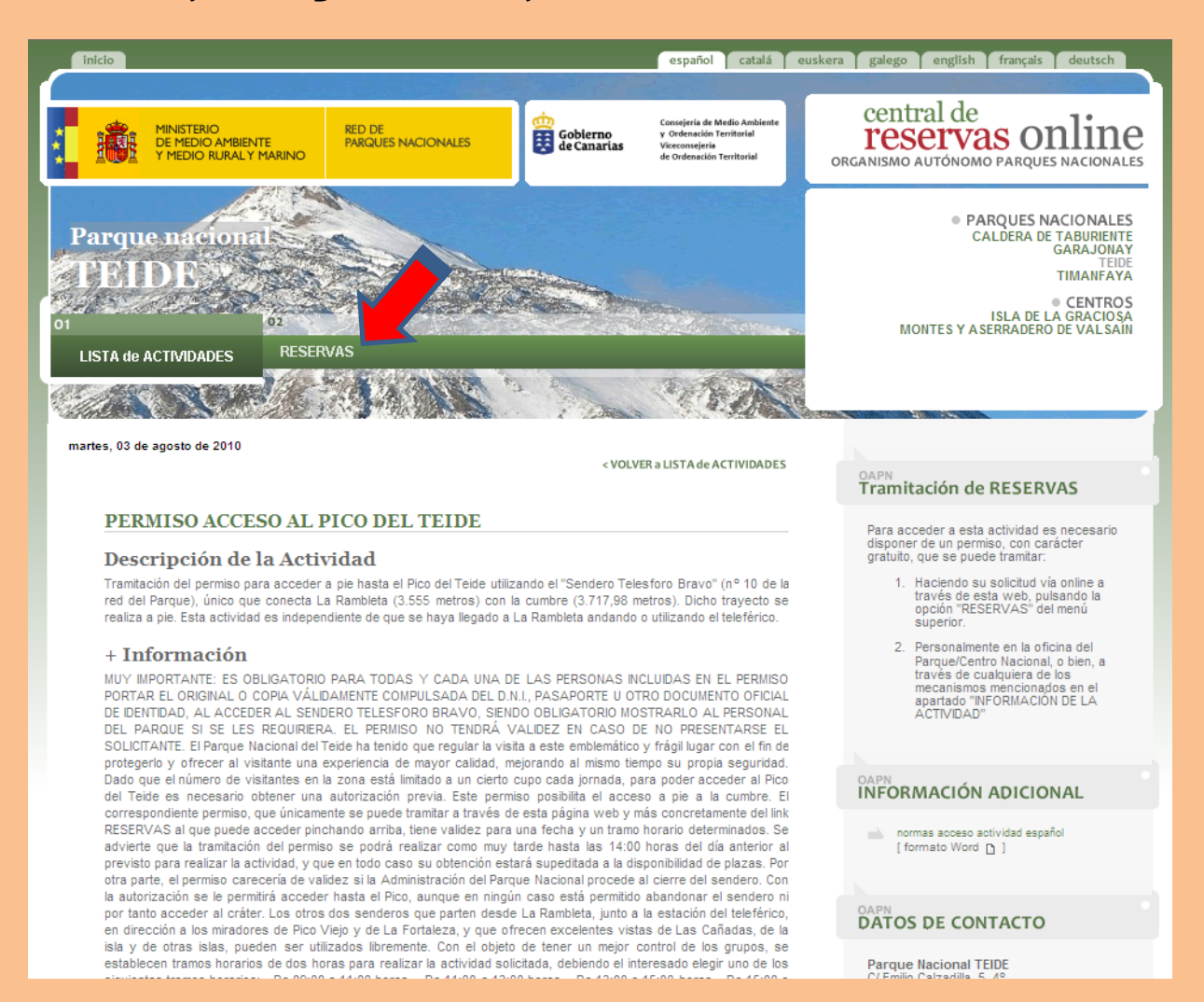

### Por defecto, al abrirse, vendrá seleccionado "Público General"… nosotros deberemos picar sobre "PASO SIGUIENTE >>"

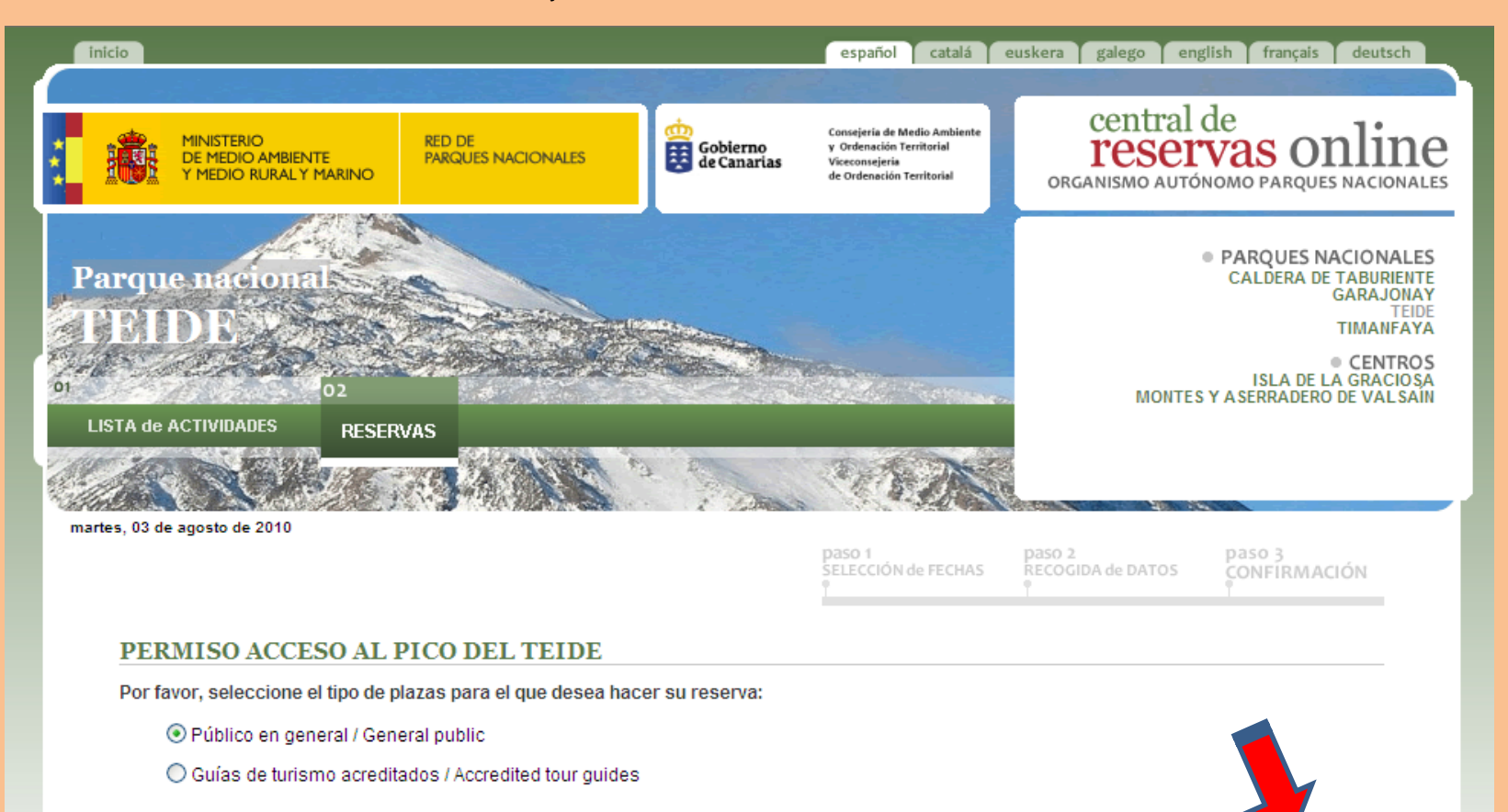

PASO SIGUIENTE >>

© Organismo Autónomo de Parques Nacionales. 2010

Al abrirse la nueva página y elegir fecha (picando sobre el día deseado), podrán darse varios casos: 1.- Que todos los turnos estén libre 2.- Que todos los turnos estén ocupado 3.- Que algunos horarios estén parcialmente ocupados o incluso que algunos estén ya llenos.

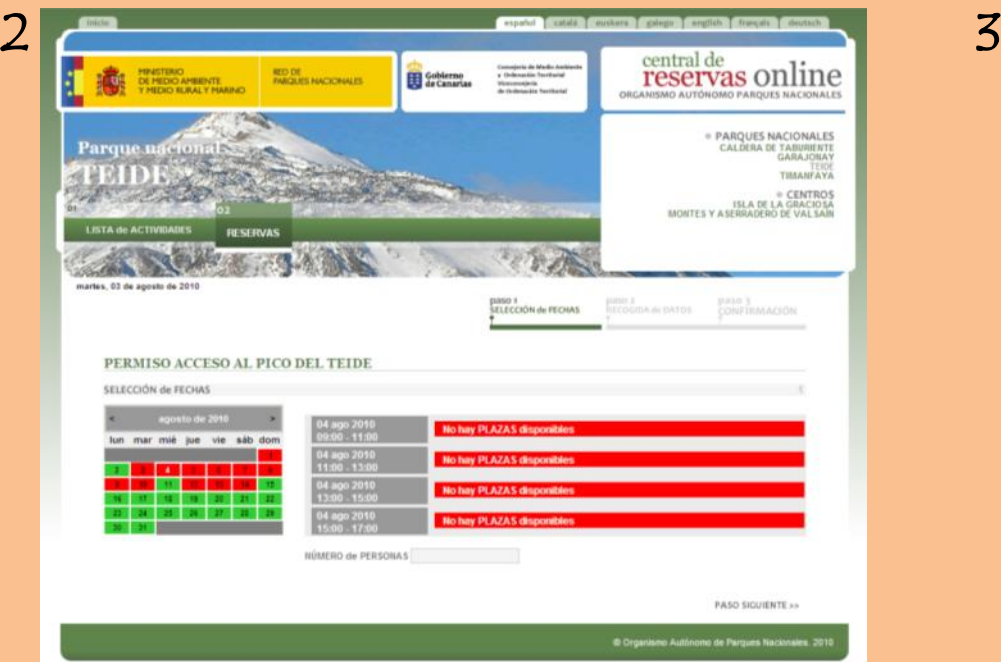

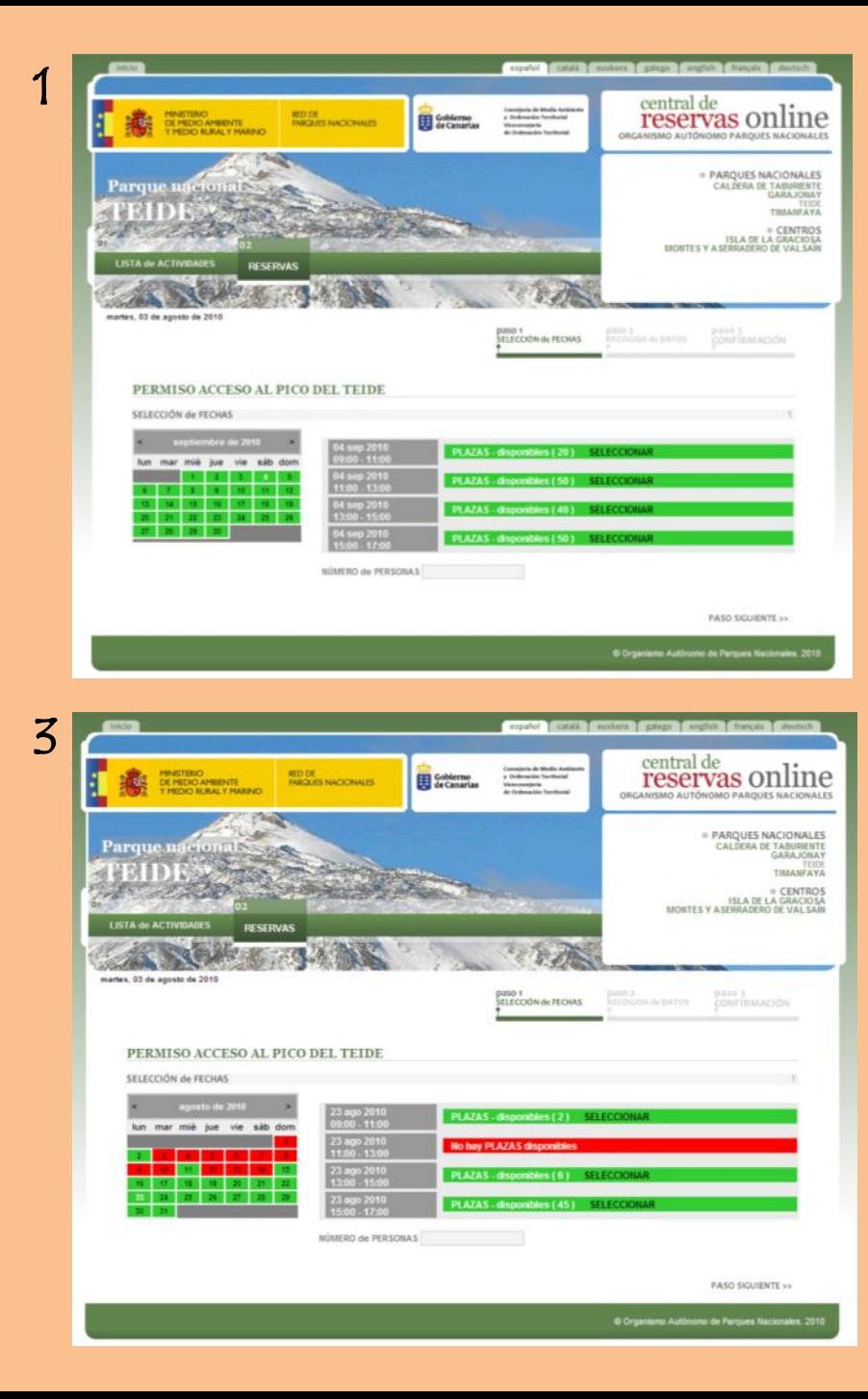

Tras haber elegido el día deseado, debemos picar sobre la palabra "SELECCIONAR" del tramo horario preferido siempre que este tenga plazas disponibles (las plazas disponibles se señalan dentro del paréntesis)… el tramo elegido se pondrá de color naranja (como la imagen inferior). Antes abandonar la página debemos poner en el recuadro inferior el número total de personas para las que se pide el permiso. Para continuar deberemos picar sobre "PASO SIGUIENTE »"

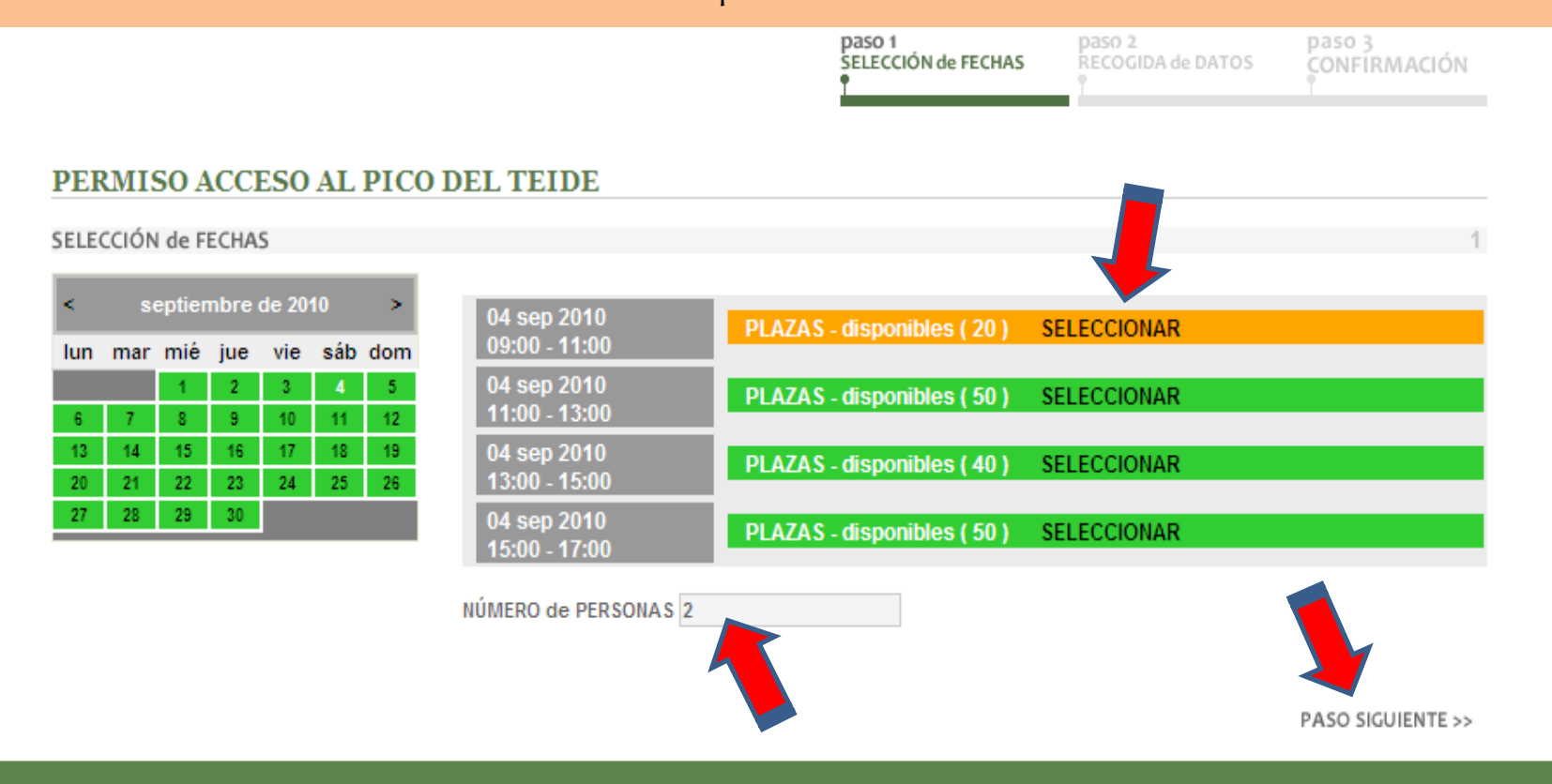

Se nos abrirá un formulario en el que tendremos que rellenar OBLIGATORIAMENTE todos los campos marcados con un asterisco rojo (tanto del titular como del resto de los componentes del grupo).

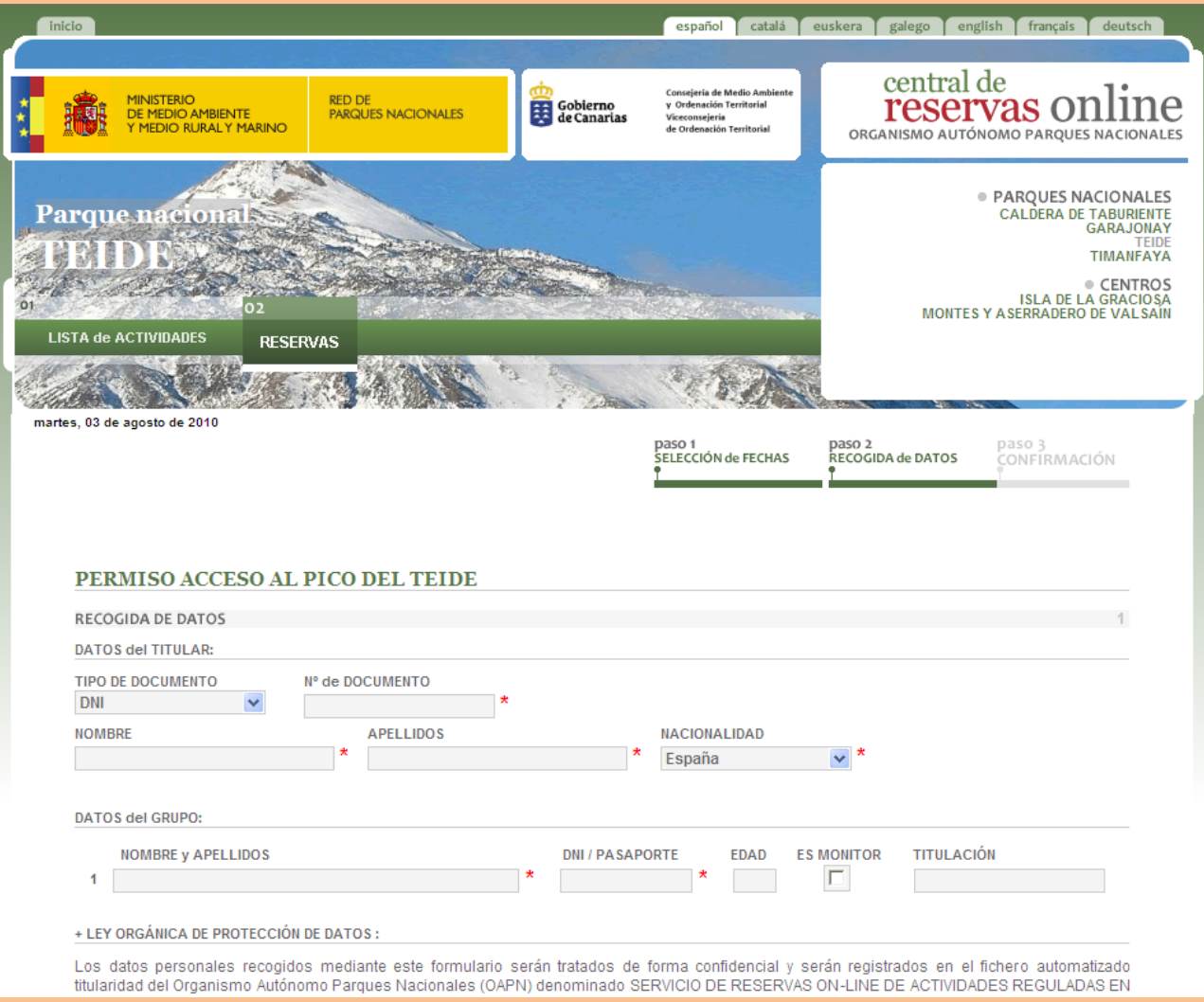

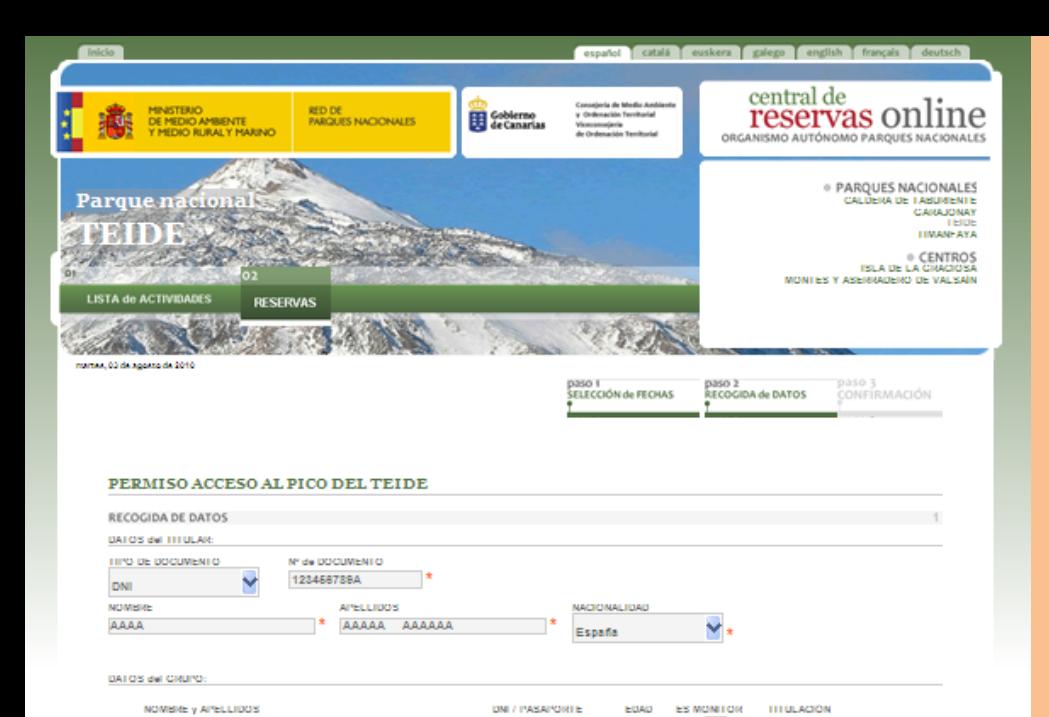

XXXXXX XXXXXX XXXXX + LEY DRGANICA DE PROTECCIÓN DE DATOS

Los datos personales recogidos mediante este formulario serán tratados de forma confidencial y serán registrados en el fichero automatizado titularidad tos espaismo Autónomo Parques Nacionales (OAPN) denominado SERVICIO DE RESERVAS ON-UNE DE ACTIVIDADES REGULADAS EN LOS<br>PARQUES NACIONALES Y CENTROS DEPENDIENTES DEL OAPN, inscrito en el Registro General de Protección de Da n estable la reservación el cuanto de la resta de la Redide Parques Nacionales y centros asociados al OAPN.<br>Asimismo, los datos contenidos en el formulario serán cedidos a los Centros dependientes del OAPN.<br>Asimismo, los d

987864321X

la reserva para el cumplimiento de la finalidad que acaba de indicarse. En los casos en que se faciliten datos personales de terceros, el responsable de la solicitud reconoce haber informado a los interesados acerca del

transmitento de los mismos que será llevado a cabo por el OAPN, así como de su comunicación al Centro o Parque Nacional para el que se realiza la<br>reserva, asumiendo las responsabilidades en las que pudiera incurrir en su c

Los interesados podrán ejercer los derechos de acceso, rectificación, cancelación y oposición mediante escrito<br>Unidad de Apoyo al Director, O/ José Abascal 41, 28003 Madrid.

#### + NORMAS y RESTRICCIONES

MUY IMPORTANTE: ES OBLIGATORIO PARA TODAS Y CADA UNA DE LAS PERSONAS INCLUIDAS EN EL PERMISO PORTAR EL ORIGINAL O<br>COPIA VÀLIDAMENTE COMPULSADA DEL DALL, PASAPORTE U OTRO DOCUMENTO OPICIAL DE IDENTIDAD, AL ACCEDER AL SENDER ALIDEZ EN CASO DE NO PRESENTARSE EL SOLICITANTE. El Parque Nacional del Telde ha tenido que regular la visita a este emblemático frágil jugar con el fin de protegerio y ofrecer al visitante una experiencia de mayor calidad, mejorando al mismo tiempo su propia seguridad. Dado que e número de visitantes en la zona está limitado a un cierto cupo cada jornada, para poder acceder al Pico del Teide es necesario obtener una<br>autorización previa. Este permiso posibilita el acceso a ple a la cumbre. El corres página web y más concretamente del link RESERVAS al que puede acceder pinchando arriba, tiene validez para una fecha y un tramo horario<br>determinados. Se advierte que la tramitación del permiso se podrá realizar como muy ta la actividad, y que en todo caso su obtención estará supeditada a la disponibilidad de plazas. Por otra parte, el permiso carecería de validez si la<br>Administración del Parque Nacional procede al cierre del sendero. Con la está permitido abandonar el sendero ni por tanto acceder al cráter. Los otros dos senderos que parten desde La Rambieta, junto a la estación del<br>teleférico, en dirección a los miradores de Pico Viejo y de La Fortaleza, y q interains and the second interaction of the control of the second interactions of the control of the second interactions and the second interactions of the second interactions of the second interactions of the second inter de unos 163 m, tras un recorrido a pie de aproximadamente 650 m. Se pasa de los 3.555 m del Inicio del sendero (La Rambieta) hasta a los 3.717,98<br>metros del punto más elevado (Pico Telde). Lógicamente, luego también toca b posible uso que se haga del teleférico, medio de transporte que además no necesariamente siempre funciona. Se trata de alta montaña, lo que<br>conlleva ciertos condicionantes, tales como la menor presión parcial de oxígeno, q rápidamente. Por ello, no se recomienda la subida a personas que padezcan algún problema pulmonar o respiratorio, deficiencia cardíaca o<br>hipertensión anerial. Recuerde: usted camina bajo su propia responsabilidad. También atura sueren ser externas, tanto por mo y viento como por elevada institución. Se recomienta leva se español a<br>adecuado y protección solar, sea cual sea la época en que se realice la visita. Tras un pequeño per experiment<br>

> E He leido y acepto estas normas < PASO ANTERIOR PASO SIGUIENTE >>

 $\Box$ 

Una vez relleno el formulario en sus campos obligatorios y comprobado que no hemos cometido ningún error en los datos, debemos leer con detenimiento los textos situados bajo él, que desarrollan un extracto de la normativa del sendero y de protección de datos.

Tras la lectura y comprensión del texto debemos marcar en la casilla "He leído y acepto estas normas" que se encuentra en la base de la página.

### Para continuar deberemos picar sobre "PASO SIGUIENTE >>"

Se nos abrirá otra página que nos indica en color verde "Su reserva ha sido tramitada con ÉXITO" . Con esta frase la web nos indica que ya tenemos el permiso para el día y hora elegidos (hasta que esta última página no aparece no tenemos confirmado nuestro permiso, pudiendo darse el caso que otro usuario termine el proceso antes que nosotros y nos quedemos sin las plazas que al inicio se nos mostraban como disponibles, por lo que aconsejamos que el proceso sea realizado de modo continuado).

Por último, MUY IMPORTANTE, DEBEMOS IMPRIMIR DOS COPIAS DE ESTE PERMISO (una para entregar a la Administración en el punto de control de acceso del sendero Telesforo Bravo en el Pico Teide y la otra para que el solicitante conserve). Para imprimir el permiso debe picar sobre el icono de la impresora que aparece a la derecha de la imagen y pedirle a su impresora que le haga dos copias.

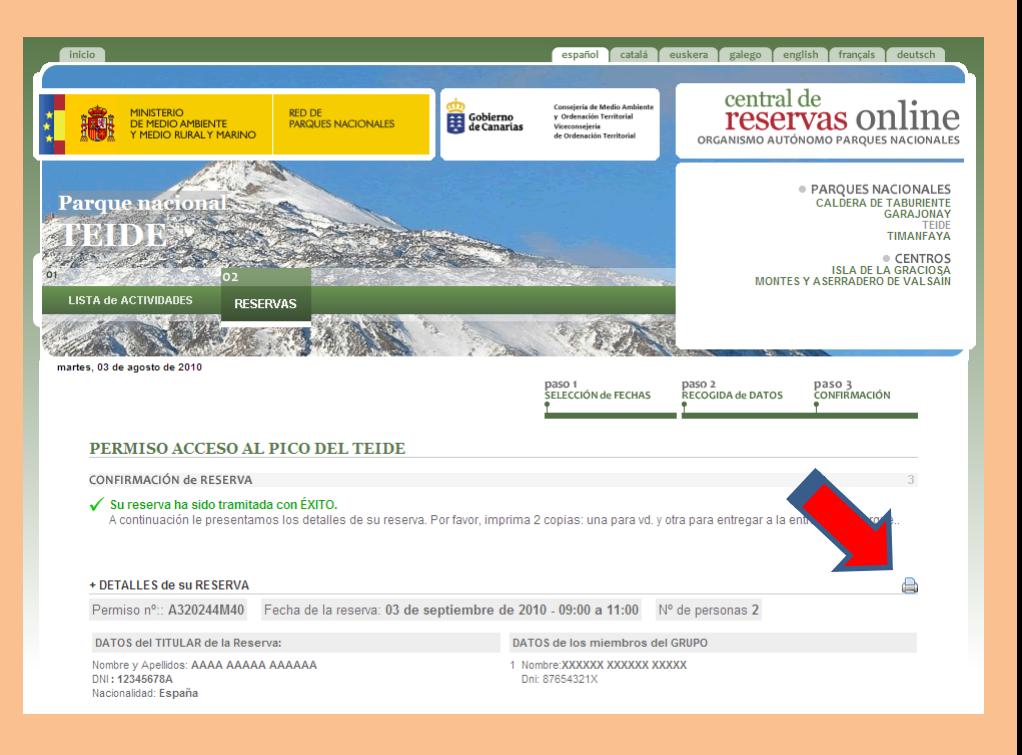

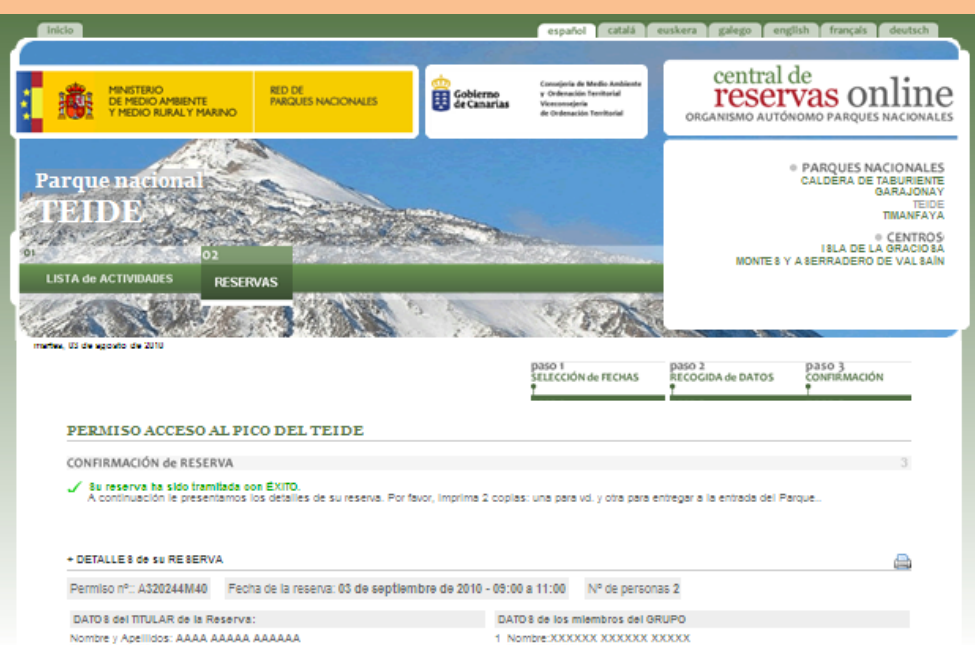

nbre y Apellidos: AAAA AAAAA AAAAAA DNI: 12346678A Nacionalidad: España

#### + LEY ORGÁNICA DE PROTECCIÓN DE DATO 8:

Los datos personales recogidos mediante este formulario serán tratados de forma confidencial y serán registrados en el fichero automatizado titularidad del<br>Organismo Autonomo Parques Nacionales (OAPN) denominado SERVIOIO D

Dril: 87654321X

para el cumplimiento de la finalidad que acaba de indicarse.

para el componento de la internacional de la terretas.<br>En los casos en que se facilitan datos personales de tercetos, el responsable de la solicitud reconoce haber informado a los interesados acerca del tratamiento<br>de los responsabilidades en las que pudiera incunir en su caso.

responsabilitados podrán ejercer los derechos de acceso, rectificación, cancelación y oposición mediante escrito dirigido al OAPN, Servicio de la Unidad de Apoyo<br>Los interesados podrán ejercer los derechos de acceso, recti

#### + NORMA 8 v RE STRICCIONE 8 aceptadas

IMUT MEORTANTE, ES OBLIGATORIO PARA TODAS Y CADA UNA DE LAS PERSONAS INCLUDAS EN EL PERMISO PORTAR EL ORIGINAL<br>SEDIDAMENTE COMPULANDA DEL D.N.I. PARAPORTE U OTRO DOCUMENTO OPICIAL DE IDENTIDAD AL ACCEDER AL SENGERO TELESPO ofrecer al visitante una experiencia de mayor calidad, mejorando al mismo tiempo su propia equividad. Dado que el número de visitantes en la zona está limitado<br>a un ciento cupo cada jomada, para esceder al Pico del rediser acceder pinchando arriba, tiene validez para una fecha y un tramo horario determinados. Se advierte que la tramitación del permiso se podrá realizar como muj succes in the state of the state of the state of the state of the state of the state of the state superints as a disponibilities of plaze.<br>For ottapents, el permiso carectif de valides si la Administración del Parque Natur hasta et Picc, automa en hingún caso esta para mento a bandonar el sendero la para la caso esta en el sendero a la caso esta en el sendero a la caso esta en el sendero a la caso esta en el sendero a la caso esta en el send consultar las "Normas de acceso de los visitantes al sendero Telesforo Bravo (Rambi

NCELACIÓN y ACCE 80 a datos de RE SERVA 8 REALIZADA 8

linalizada esta Reserva podrá, via on-line, volver a acceder a sus da lipal de esta Central de Reservas. Los datos que deberá aportar

ermiso nº: A320244M40

1

Contraseña de acceso: M0144GA

C Organismo Autónomo de Parques Nacionales, 2010

Para terminar, le comentamos que debe guardar la copia impresa en papel porque en su parte inferior tiene dos códigos alfanuméricos muy importantes. 1. - el número de permiso 2. - la contraseña de acceso Estos dos códigos le servirán posteriormente para volver a consultar su solicitud en la web pudiendo reimprimirla o cancelarla.

Le recordamos que, según viene recogido en la normativa de acceso al sendero Telesforo Bravo, usted no podrá pedir permiso sino una vez cada siete días naturales. Si usted, por ejemplo, cambiara de opinión y deseara pedir permiso dos días mas tarde deberá anular la primera solicitud y luego hacer otra nueva el día deseado.

### Para revisar su solicitud, debe escribir su número de permiso en el recuadro rojo ("accede a tus reservas") de la parte superior de la página de inicio y picar en la palabra "IR".

Después se abre una página en la que se nos solicita la "contraseña de acceso", tras ponerla en el recuadro correspondiente y aceptar, podremos ver nuestra reserva, imprimirla e incluso cancelarla.

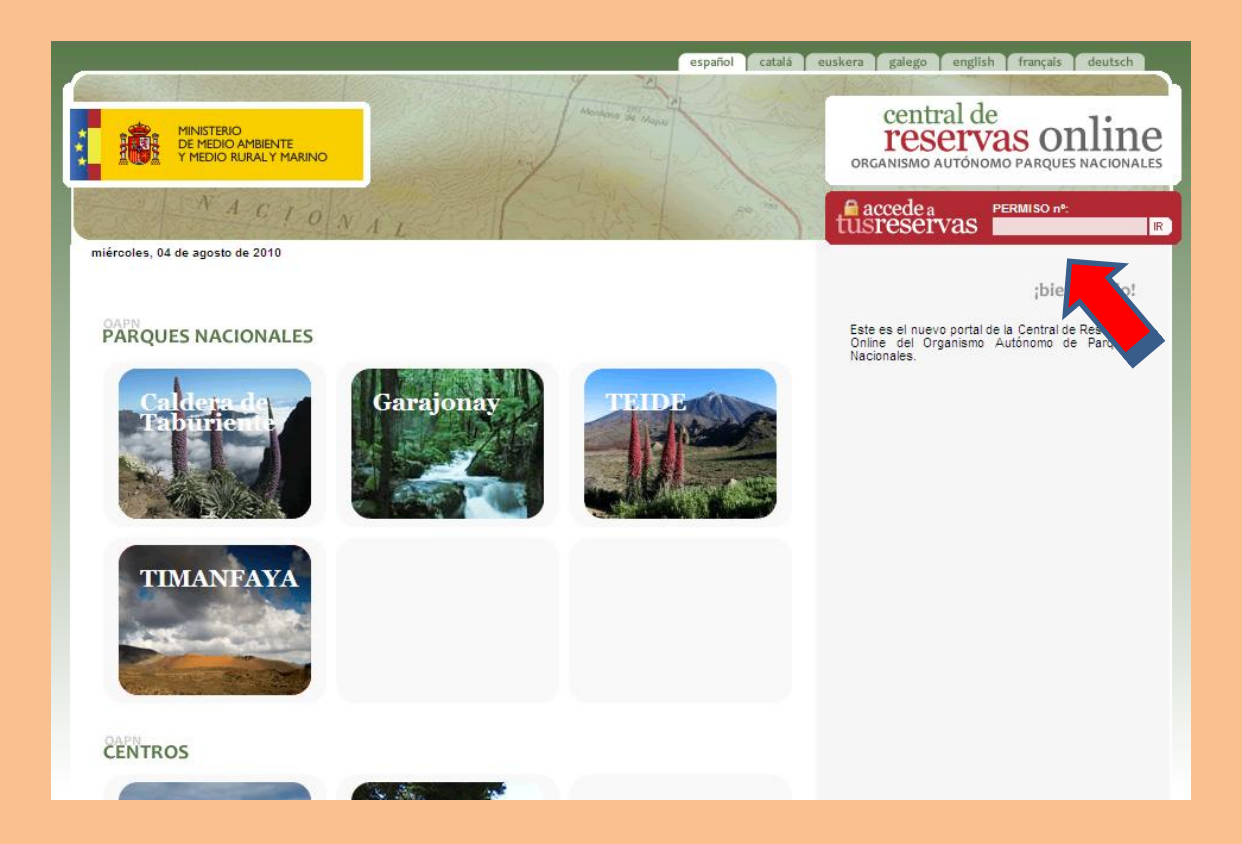

Si necesita información, puede obtenerla viniendo a nuestras oficinas en la Calle Emilio Calzadilla nº 5 planta 4ª en Santa Cruz de Tenerife, o si lo prefiere a distancia, a través de: Teléfono 922 922 371 Fax 922 244 788 Correo electrónico [teide.maot@gobiernodecanarias.org](mailto:teide.maot@gobiernodecanarias.org)

Esperando haberles sido de utilidad, desde el Área de Uso Público del Parque Nacional del Teide les animamos a ampliar la información sobre el Parque en la Web

<http://reddeparquesnacionales.mma.es/parques/teide/index.htm>